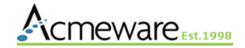

# 801: Develop for Data Repository with Microsoft Power Bl

Presented by: Ian Proffer and Dan Deatrick Sunday, May 15, 1:00-3:30

## **2022 MUSE Inspire** Conference

May 15-18 Gaylord Texan Resort & Convention Center | Dallas, TX

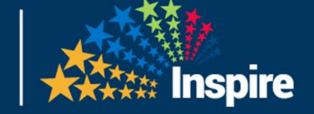

#### Welcome back! Come see our education sessions:

| Day       | Date   | Time        | Room        | Session                                                      |
|-----------|--------|-------------|-------------|--------------------------------------------------------------|
| Monday    | May 16 | 2:30-3:25   | Grapevine 6 | 1007 - Power BI and DR                                       |
| Tuesday   | May 17 | 10:00-10:55 | Austin 4    | 1062 - Improve Quality Performance                           |
| Wednesday | May 18 | 10:00-10:55 | Austin 4    | 1057 - Microsoft's Power Platform (Northeastern VT)          |
|           |        | 11:00-11:55 | Grapevine 6 | 1097 - OR Utilization Analysis (Northwestern Medical Center) |

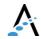

## Our Agenda

- Power BI considerations for Data Repository
- > Data model concepts and options
- Using SQL Server data sources
- > Hands-on: build a report
- > Power BI service reports and apps
- Discussion and wrap-up

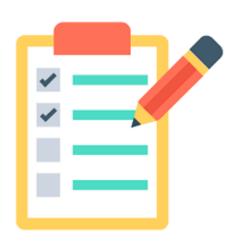

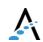

# Power BI tools for today

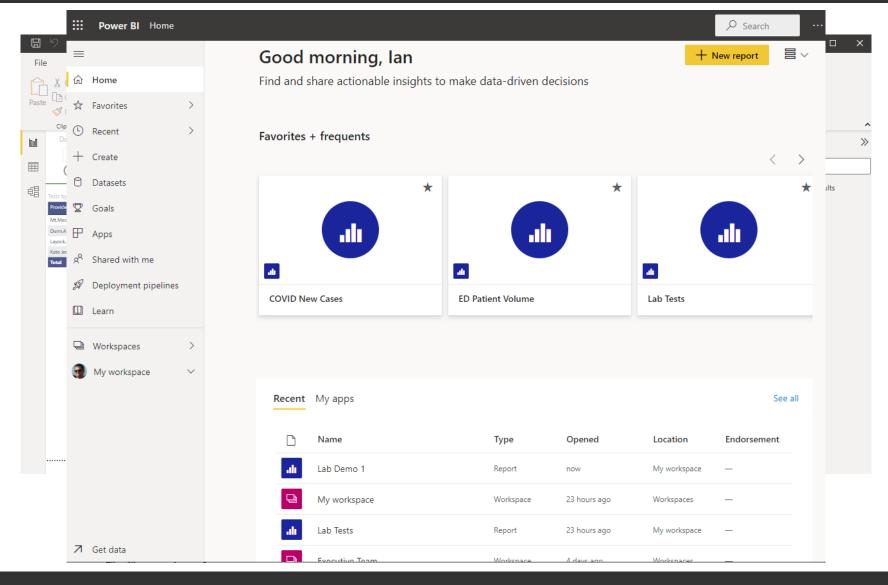

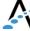

#### Then and now

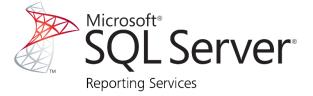

- Write TSQL stored procedures in Management Studio
- Develop .rdl (report template)in SSDT/Visual Studio
- Deploy report from SSDT to Report Server
- Users view reports from web portal (Report Manager)

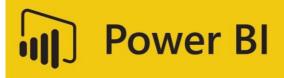

- Import and transform data, develop visualizations and reports with PBI Desktop (or PBI Report Builder for paginated reports)
- Publish and share reports to the PBI service (cloud) OR to PBI Report Server (local/onpremises)
- Users view reports from PBI service, mobile device, or onpremise PBI Server

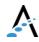

## Using Power BI with DR

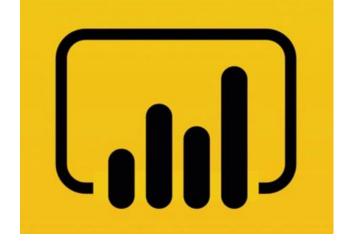

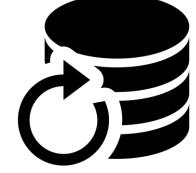

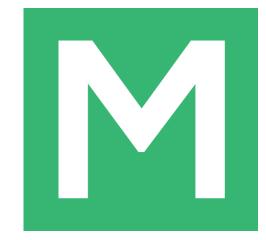

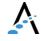

## Review of DR design

- Power BI expects relational data sources to be normalized - the DR is not.
- The DR table schema is hierarchical like MT and lacks foreign keys, making it challenging for report development and data model design.
- The sheer number of tables is also a problem.

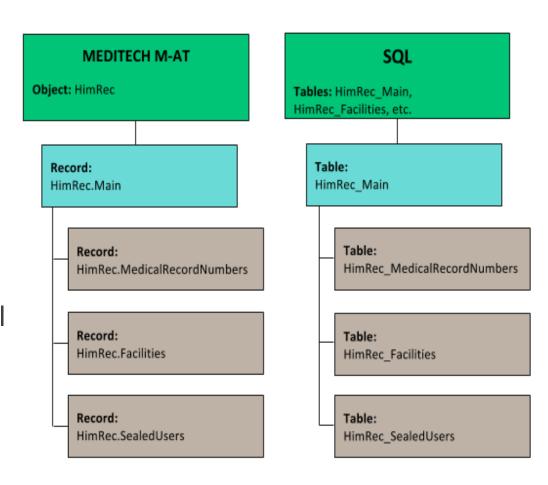

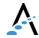

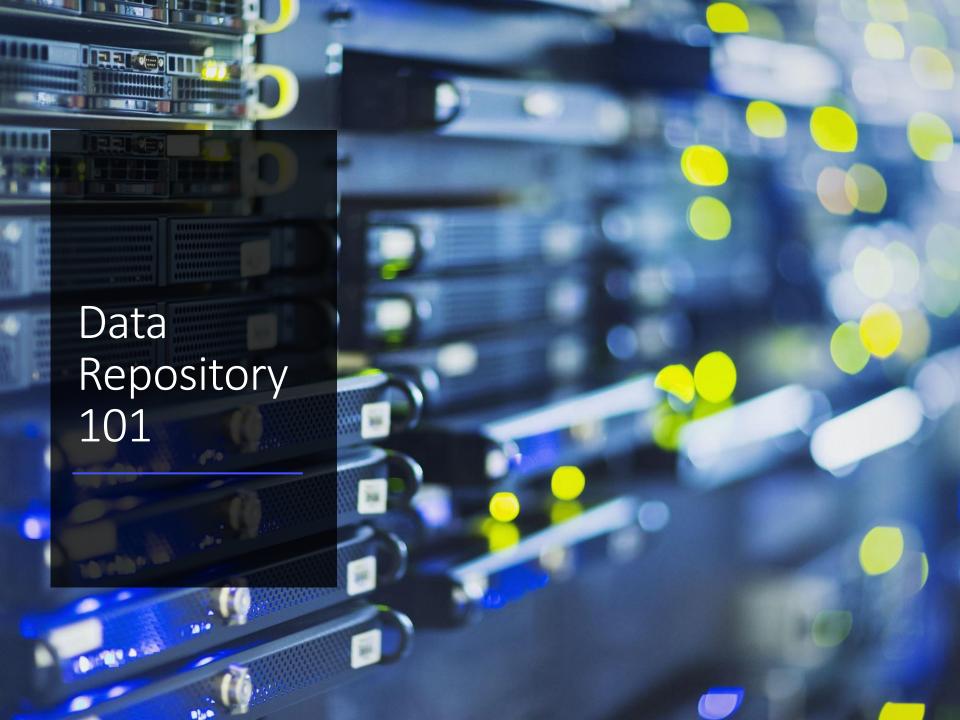

## Primary & foreign keys

- Every table has a single primary key, also known as the clustered index.
  Primary keys are a physical part of the table structure and should never be modified. In DR primary keys are always two or more columns.
- PatientID defines patient-level data in HIM (or MRI). This internal ID is the equivalent of EMR Number (or Unit Number in NPR).
- VisitID is likely the most important field in the DR. This internal ID defines visit-level data and is represented by the Account Number.
- VisitID is a foreign key in many clinical modules (ITS, LAB, PHA and OM) and allows clinical activity (tests, orders, etc.) to be joined to the patient account.
- > Foreign keys are only identified in DR by column naming conventions:
- > PatientID, VisitID, etc.
- Location\_MisLocID, Facility\_MisFacID, etc.

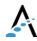

```
SELECT
```

HRM.Name AS PatientName,
HRMRN.PrefixMedicalRecordNumber AS MRN,
RAM.AccountNumber,
PR.RxNumber,
PR.Prescription,
PRA.AdministrationSeqID,
PRA.AdministrationDateTime

#### FROM

trainfdb.dbo.RegAcct\_Main RAM
INNER JOIN trainfdb.dbo.HimRec\_Main HRM
ON RAM.SourceID = HRM.SourceID

AND RAM.PatientID = HRM.PatientID

INNER JOIN trainfdb.dbo.HimRec\_MedicalRecordNumbers HRMRN

ON HRM.SourceID = HRMRN.SourceID

AND HRM.PatientID = HRMRN.PatientID

INNER JOIN trainndb.dbo.PhaRx PR

ON RAM.SourceID = PR.SourceID

AND RAM. VisitID = PR. VisitID

INNER JOIN trainndb.dbo.PhaRxAdministrations PRA

| ON PR.SourceID = PRA.SourceID AND PR.PrescriptionID = PRA.PrescriptionID |            |               |          |                                          |                     |                         |  |  |  |  |
|--------------------------------------------------------------------------|------------|---------------|----------|------------------------------------------|---------------------|-------------------------|--|--|--|--|
| PatientName                                                              | MRN        | AccountNumber | RxNumber | Prescription                             | AdministrationSeqID | AdministrationDateTime  |  |  |  |  |
| Test,Abbie M                                                             | M000000015 | V00000005272  | 0000264  | ACETAMINOPHEN 325 MG TAB                 | 1                   | 2018-05-02 08:09:00.000 |  |  |  |  |
| Test,Abbie M                                                             | M00000015  | V0000005272   | 0000264  | ACETAMINOPHEN 325 MG TAB                 | 2                   | 2018-05-02 08:13:00.000 |  |  |  |  |
| MINTTEST, MEREDITH A                                                     | M000000025 | V0000005314   | 0000265  | MORPHINE 5 MG/ML VIAL                    | 1                   | 2018-05-02 08:09:00.000 |  |  |  |  |
| MINTTEST, MEREDITH A                                                     | M000000025 | V0000005322   | 0000266  | SODIUM CHL 0.9% 1,000 ML                 | 1                   | 2018-05-02 08:05:00.000 |  |  |  |  |
| Testing,Meg O                                                            | M00000002  | V0000005330   | 0000267  | TETANUS/DIPHTHERIA TOXOID 0.5 ML VIAL    | 1                   | 2018-05-02 08:10:00.000 |  |  |  |  |
| TEST,SUSAN L                                                             | M000000074 | V0000006197   | 0000280  | ERYTHROMYCIN OPHTH OINT NEON             | 1                   | 2018-05-03 14:51:00.000 |  |  |  |  |
| STest,Hayley                                                             | M00000014  | V00000006213  | 0000281  | HEPATITIS B PEDI VACCINE 0.5 ML VIAL     | 1                   | 2018-05-03 14:53:00.000 |  |  |  |  |
| FRIED, CHICKEN                                                           | M000000156 | V00000006247  | 0000282  | PHYTONADIONE neonatal 1 MG/0.5 ML AMP    | 1                   | 2018-05-03 14:51:00.000 |  |  |  |  |
| FRIED, CHICKEN                                                           | M000000156 | V00000006254  | 0000283  | TETANUS-DIPH-ACELL PERTUSS AD 0.5 ML SYR | 1                   | 2018-05-03 14:52:00.000 |  |  |  |  |
| FRIED, CHICKEN                                                           | M000000156 | V00000006288  | 0000284  | INFLUENZA VIRUS VACCIN 0.5 ML INJECT     | 1                   | 2018-05-03 15:10:00.000 |  |  |  |  |
| FRIED, CHICKEN                                                           | M000000156 | V0000006312   | 0000285  | GABAPENTIN 300 MG CAP                    | 1                   | 2018-05-04 09:28:00.000 |  |  |  |  |
| test,meghan                                                              | M000000201 | V0000006320   | 0000286  | ceFAZolin Piggyback 1 GM/50 ML PIGGYBACK | 1                   | 2018-05-04 09:29:00.000 |  |  |  |  |
| TEST,Snowkitty T                                                         | M000000200 | V0000006338   | 0000287  | CELECOXIB 200 MG CAP                     | 1                   | 2018-05-04 09:27:00.000 |  |  |  |  |

A typical example

## Considerations for DR & PBI

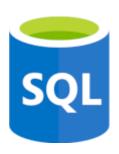

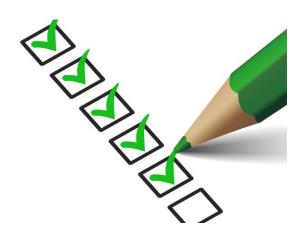

- Connectivity:
- Import or DirectQuery?
- > Data model:
  - > star schema or...something else?
- > SQL coding:
  - views, stored procedures, or embedded expressions?
- Back-end stuff:
  - Will need on-premises data gateway to connect to DR server
  - How often will data sources need to be refreshed?

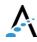

## Accessing DR data with Power BI

How you use Power BI with DR depends on the developer's experience with DR and SQL Server.

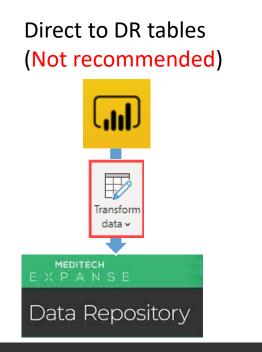

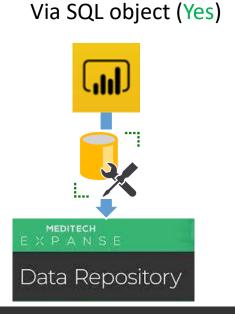

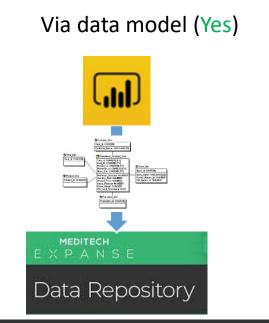

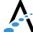

## Getting data from SQL Server

#### **Import**

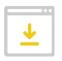

- Data cached on desktop and in Power BI service
- > 1 GB limit for nonpremium
- Data is compressed for efficiency
- Full use of DAX (data access expressions) function library
- Data sources require periodic refresh

#### DirectQuery

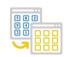

- Always uses current data
- Scalable, no 1GB limitation
- Significantly slower than data import mode
- Cannot combine data in Power Query
- Many DAX functions unavailable

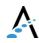

## Using SQL programming objects

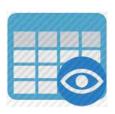

> Views (i.e., virtual tables)

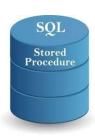

Stored procedures

```
SELECT

Name,

AccountNumber,

Facility,

Location,

FROM AdmVisits
```

> Embedded queries

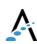

#### Data models

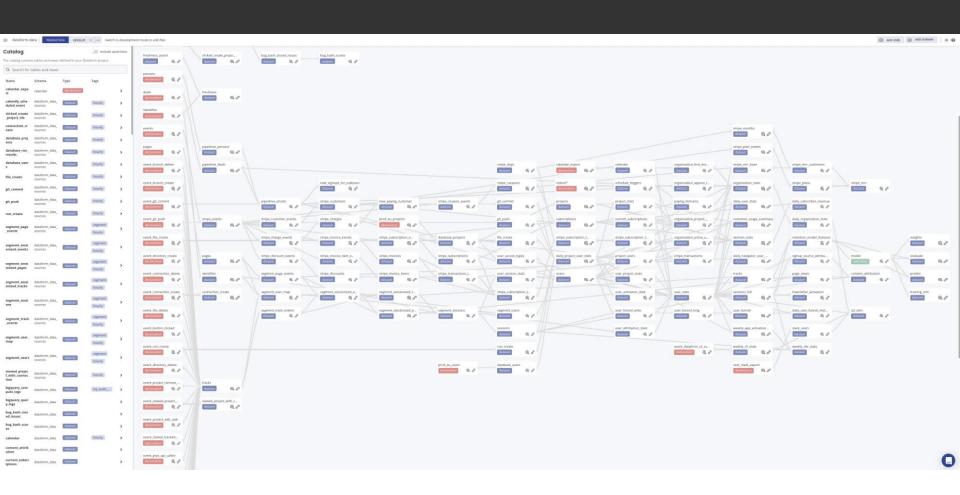

Easy, right?

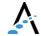

#### Build your "model" with SQL code

```
SELECT
    RAM. AccountNumber
    , HRM. Name
    ,HRA.City
    ,HRM.Sex
    ,HRM.Birthdate
    .MLM.Name AS Location
    ,RAM.AdmitDateTime
    ,RAM.RegistrationStatus
    ,RAM.ArrivalDateTime
    .RAM.ServiceDateTime
    ,AAD.DiagnosisUrnID
    ,AAD.DiagnosisCode MisDxID
    ,AAD.DiagnosisName
    ,AAD.DiagnosisSource
FROM
    trainfdb.dbo.RegAcct Main RAM
INNER JOIN trainfdb.dbo.HimRec Main HRM
    ON RAM.SourceID = HRM.SourceID
    AND RAM.PatientID = HRM.PatientID
INNER JOIN trainfdb.dbo.HimRec Address HRA
    ON HRM.SourceID = HRA.SourceID
    AND HRM.PatientID = HRA.PatientID
INNER JOIN trainfdb.dbo.AbsAcct Diagnoses AAD
    ON RAM.SourceID = AAD.SourceID
    AND RAM. VisitID = AAD. VisitID
INNER JOIN trainfdb.dbo.MisLoc Main MLM
    ON RAM.SourceID = MLM.SourceID
    AND RAM.Location MisLocID = MLM.MisLocID
WHERE
    RAM.RegistrationType MisRegTypeID = 'IN'
ORDER BY
    RAM. VisitID.
    AAD.DiagnosisUrnID
```

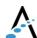

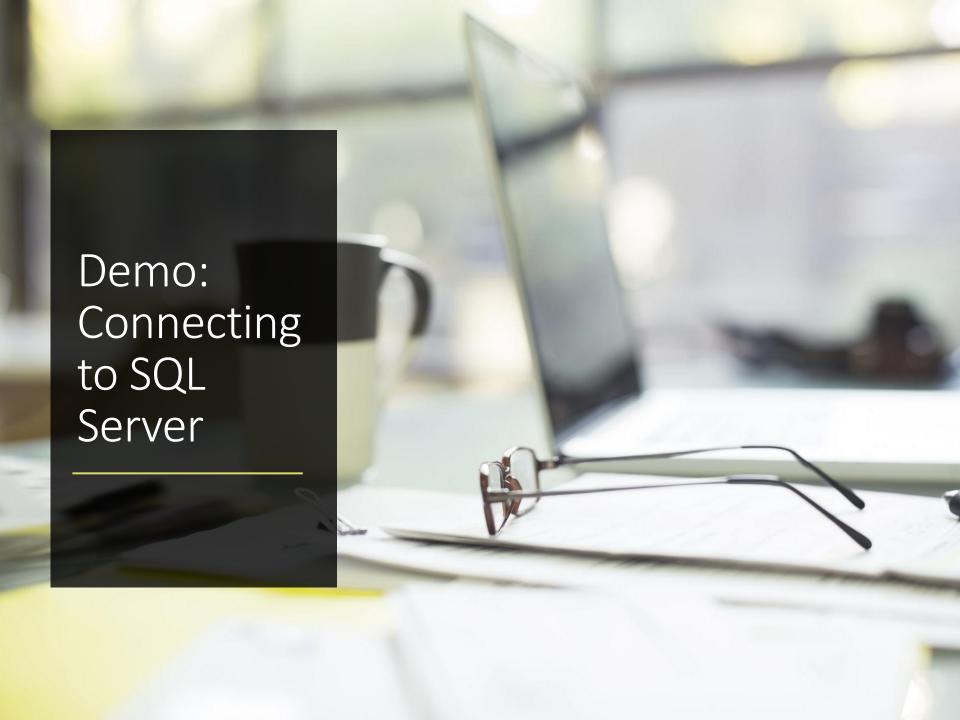

## Questions and discussion

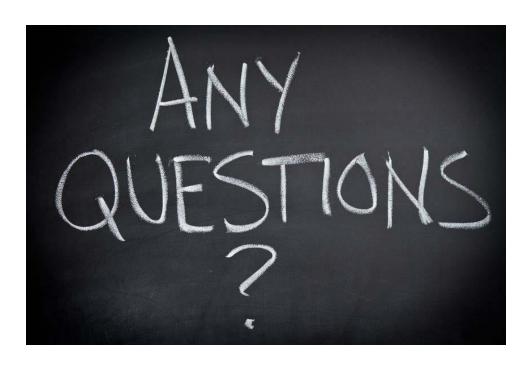

About data models, Data Repository, etc?

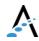

## Let's build a report

Hands-on with Power BI Desktop Build a <u>BAR Balance Report</u>

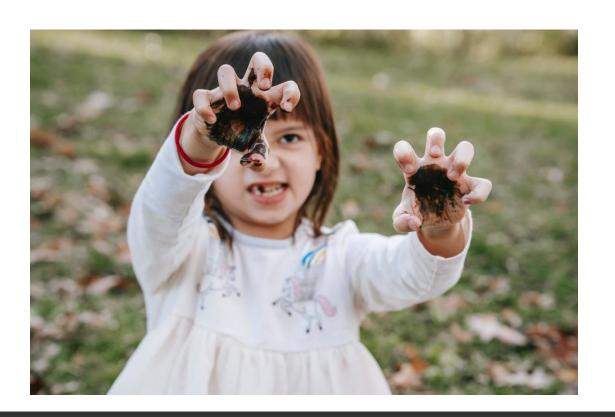

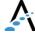

## Time check

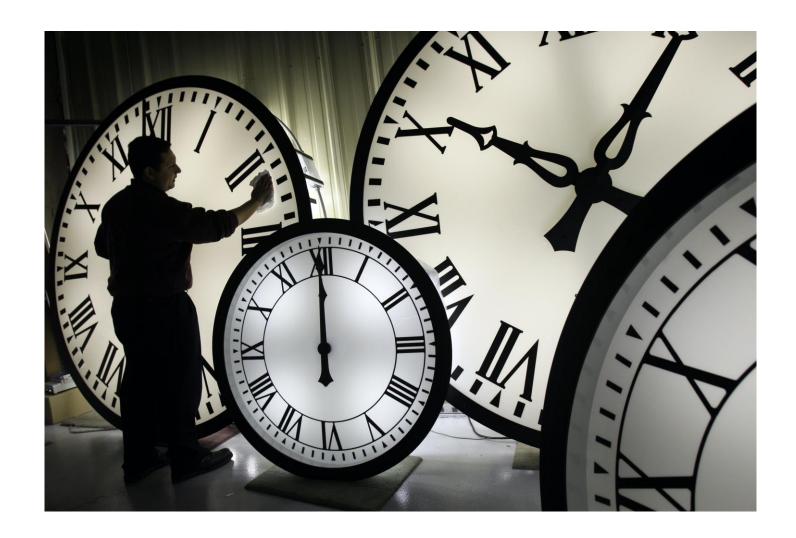

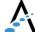

#### Power BI online - user experience

- > Workspaces
  - share the ownership and management of dashboards, reports, and datasets
  - Use roles to determine permissions (manage, edit, view)
- > Apps
- Package related workspace content (dashboards, reports, and datasets)
- Can use workspace permissions or be different
- Dashboards
  - Single-page canvas of tiles used to "tell the story"

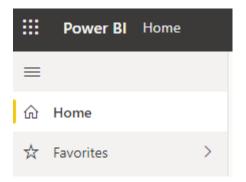

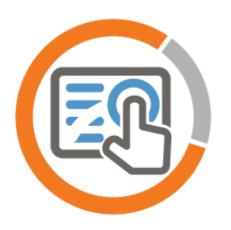

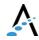

## Power BI Workspace

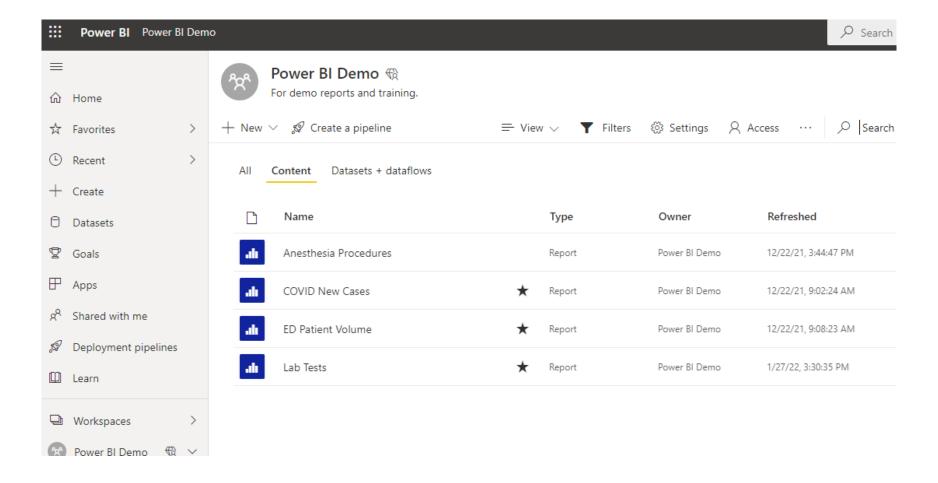

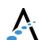

## Power BI Apps

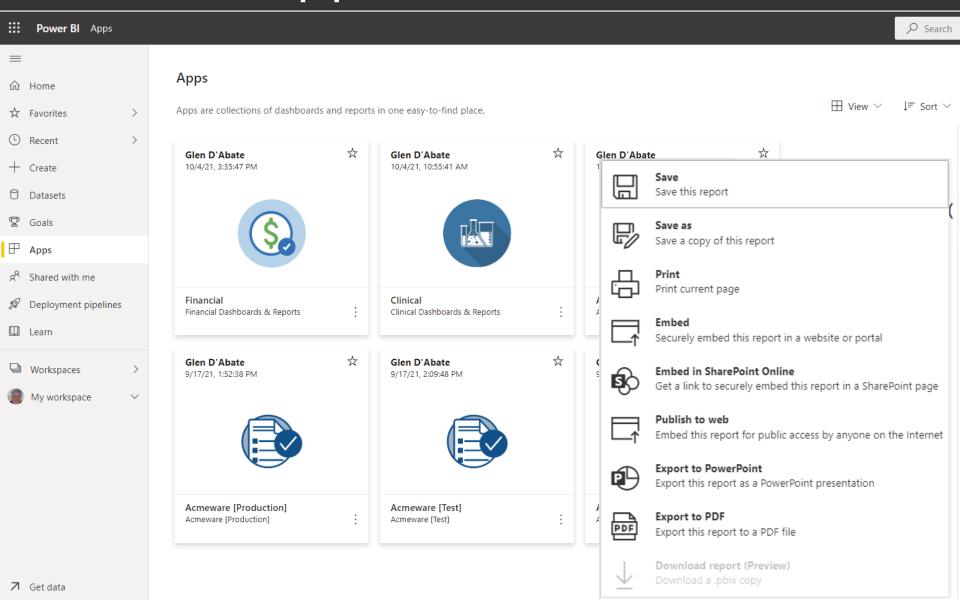

## Power BI Dashboard

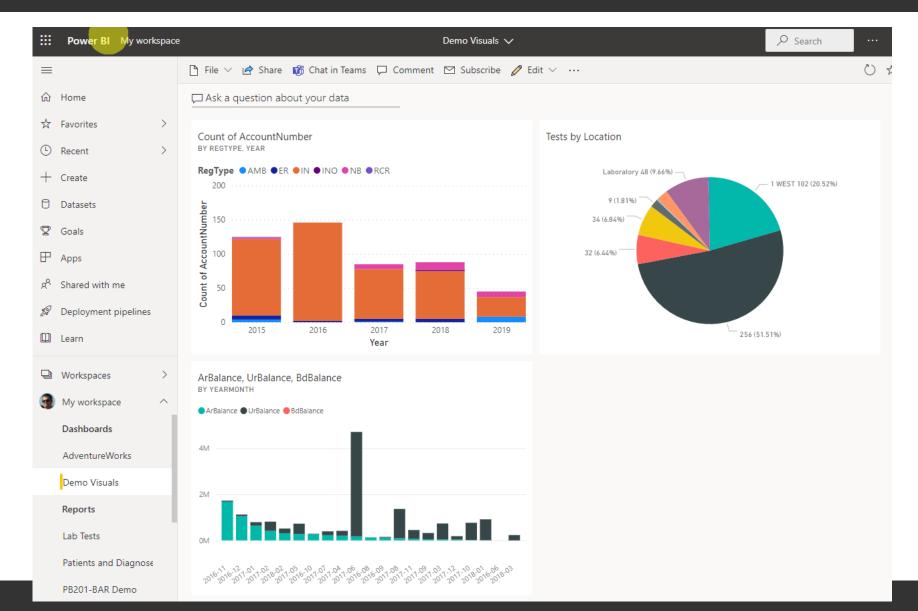

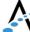

#### Power BI online – admin notes

- Refreshing datasets
- Gateways
- > The deployment pipeline

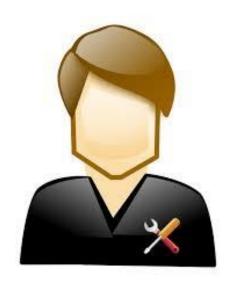

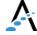

## Refreshing datasets

Datasets

Workbooks

Subscriptions Dashboards General Alerts ▶ Gateway connection ▶Data source credentials ▶Parameters ▲ Scheduled refresh Keep your data up to date On On Refresh frequency Daily Time zone (UTC-05:00) Eastern Time (US and Ci ➤ Time 8 V 00 V AMV X Add another time Send refresh failure notifications to Dataset owner These contacts:

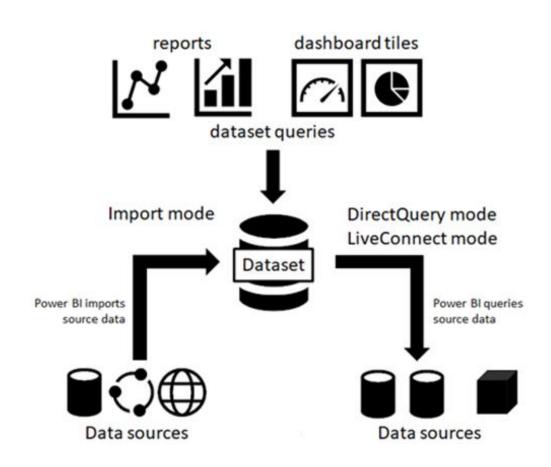

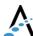

#### Power BI Service access to the DR

- Power BI can connect to many local and cloud-based databases and online services, from SQL Server to Google Analytics and Salesforce
- Access to DR on-premises or in a private cloud (e.g. CloudWave) requires Power BI Gateway
- Power BI Gateway is installed on your network allowing access to the DR

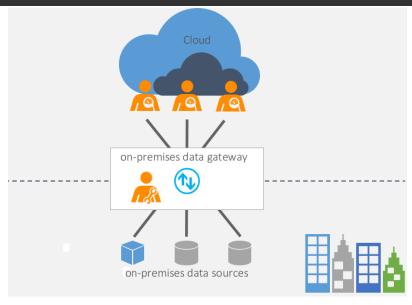

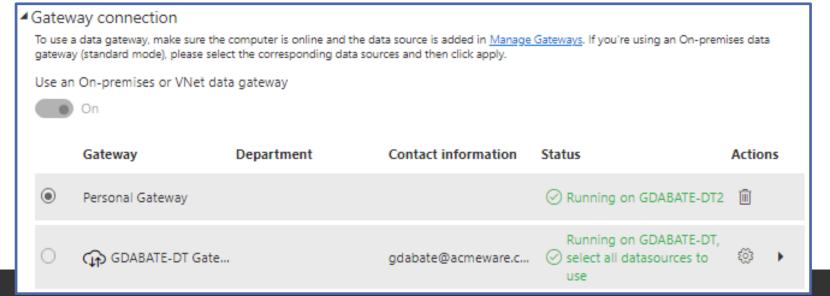

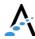

## Using the deployment pipeline

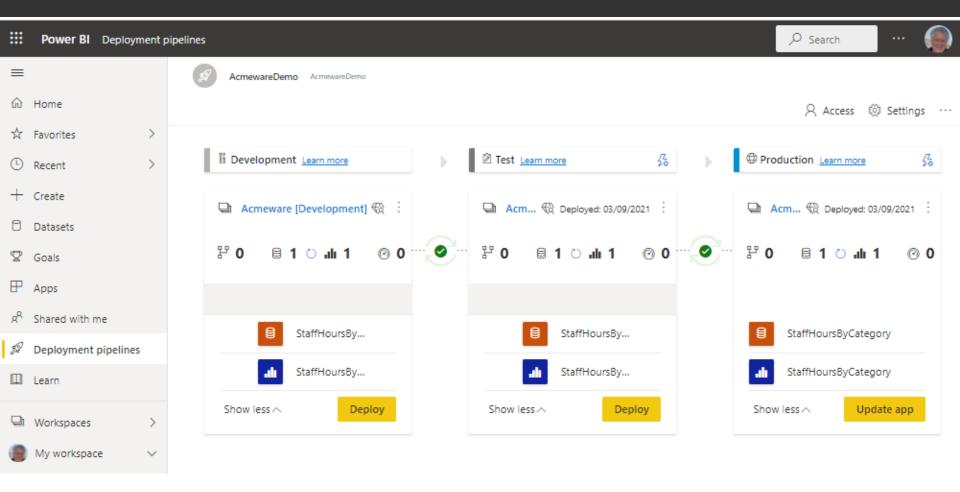

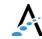

## Open discussion

> What questions do you have?

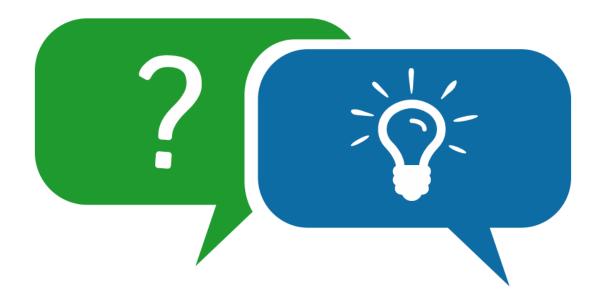

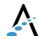

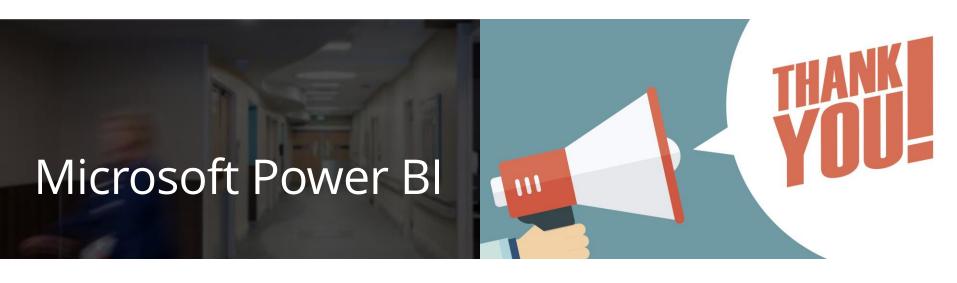

Keep in touch!

Me: <a href="mailto:iproffer@acmeware.com">iproffer@acmeware.com</a>

Our website: <a href="https://acmeware.com">https://acmeware.com</a>